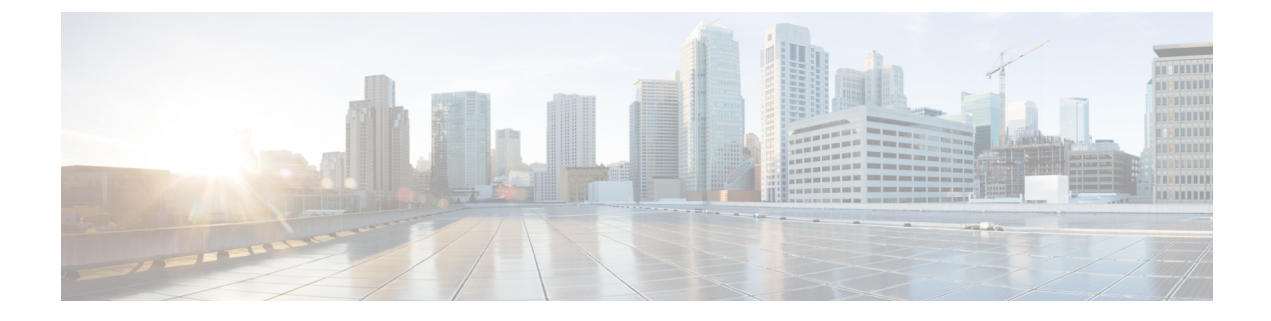

# ロケーション認識の設定

- [ロケーション認識の概要](#page-0-0) (1 ページ)
- [ロケーション認識の前提条件](#page-3-0) (4 ページ)
- [ロケーション認識の設定タスク](#page-3-1) フロー (4 ページ)

## <span id="page-0-0"></span>ロケーション認識の概要

ロケーション認識によって、管理者は企業ネットワークに接続している電話の接続元となる物 理的な場所を決定できます。ワイヤレスネットワークの場合は、ワイヤレスアクセスポイント インフラストラクチャと、それらのアクセスポイントに現在関連付けられているモバイルデバ イスを表示できます。有線ネットワークの場合は、イーサネットスイッチインフラストラク チャを表示して、どのデバイスが現在それらのスイッチに接続しているか確認できます。これ により、コールが配置された建物、階、およびキューブを特定できます。

**[Cisco Unified CM Administration]** > **[**詳細機能(**Advanced Features**)**]** > **[**デバイス位置追跡サー ビス(**Device Location TrackingServices**)**]** > **[**スイッチおよびアクセスポイント(**Switches and Access Points**)**]** > **[**スイッチおよびアクセスポイントの検索と表示(**Findand ListSwitches and Access Points**)**]** ウィンドウからネットワーク インフラストラクチャを表示できます。

この機能では、次の情報を使用してUnifiedCommunications Managerデータベースを動的に更新 します。

- 各インフラストラクチャデバイスの、IP アドレス、BSSID 情報 (該当する場合)を含むス イッチや、ワイヤレスアクセスポイントなどのネットワークインフラストラクチャデバイ ス
- ロケーション認識に対するMerakiアクセスポイントのサポートは、UnifiedCommunications Managerリリース 12.5(1)SU6 および 14SU1 以降に含まれています。
- 各インフラストラクチャデバイスに関連付けられているエンドポイント (以下を含む)
	- ワイヤレスネットワークの場合は、ワイヤレスアクセスポイントに現在関連付けられ ているデバイスのリスト。
	- 有線ネットワークの場合は、イーサネットスイッチに現在接続されているデバイスと デバイスタイプのリストが表示されます。

#### **Cisco Emergency Responder** 統合

ロケーション認識により、Cisco Emergency Responder などの統合アプリケーションが、緊急 コールを発信したユーザの物理的な場所を特定するのに役立ちます。ロケーション認識が有効 になっている場合、Cisco Emergency Responder は、新しいワイヤレスアクセスポイントに関連 付けられたモバイルデバイス、または新しいイーサネットスイッチに接続されているデスク電 話機との間のインフラストラクチャの関連付けに新しいデバイスを学習します。

CiscoEmergencyResponderが起動すると、まず、現在のデバイスに対するUnifiedCommunications Managerデータベースに対して、ネットワーク インフラストラクチャの関連付けが照会されま す。2 分おきに、Cisco Emergency Responder は、既存の関連付けが更新されていないかどうか を確認します。そのため、モバイルの発信者が移動中に緊急コールを受信した場合でも、Cisco Emergency Responder は、発信者の物理的な場所を迅速に判断し、適切な建物、階、または キューブに緊急サービスを送信できます。

### ワイヤレスネットワークの更新

ワイヤレスインフラストラクチャのロケーション認識を有効にするには、UnifiedCommunications Manager で、Cisco Wireless LAN コントローラと同期するように設定します。Unified Communications Manager と最大 50 台のコントローラを同期できます。同期プロセス中に、 Unified Communications Manager は、そのコントローラが管理しているアクセス ポイント イン フラストラクチャでデータベースを更新します。Cisco Unified CM 管理者は、各アクセスポイ ントに関連付けられているモバイルクライアントのリストを含む、ワイヤレスアクセスポイン トのステータスを表示できます。

モバイル クライアントがアクセス ポイント間を移動すると、エンドポイントからの SIP およ び SCCP シグナリングが、新しいデバイスとアクセスポイントの関連付けを Unified Communications Manager に伝達し、Unified Communications Manager がデータベースを更新しま す。また、Cisco Emergency Responder は、新しいエンドポイントが関連付けを変更したときに 数分ごとに Unified Communications Manager データベースに照会することによって、新しい関 連付けについて学習します。そのため、モバイルクライアントが緊急コールを発信すると、 Cisco Emergency Responder は、そのコールを配置したユーザの物理的な場所に関する正確な情 報を保持します。

ワイヤレス アクセス ポイント コントローラの定期的な同期スケジュールがある場合、Unified CommunicationsManagerは、各同期の後にデータベースからのアクセスポイントを動的に追加 または更新します。

#### バルク管理を使用してアクセスポイントを挿入する

サードパーティ製のワイヤレス アクセス ポイント コントローラを使用している場合、または シスコの主要インフラストラクチャからアクセスポイントをエクスポートする場合は、一括管 理ツールを使用して、CSV ファイルからのワイヤレス アクセス ポイント インフラストラク チャを Unified Communications Manager データベースに一括挿入することができます。一括挿 入後、モバイルデバイスから次の場所を更新すると、現在のアクセスポイントの関連付けに よってデータベースが更新されます。

ただし、一括管理では、新しいアクセスポイントがワイヤレスネットワークに追加されたとき にアクセスポイントインフラストラクチャを動的に更新することはできません。モバイルコー ルが、一括挿入後に追加されたアクセス ポイントを使用して配置された場合、そのアクセス ポイントはデータベース内のレコードを持たないため、UnifiedCommunications Managerは新し いアクセス ポイントの BSSID と一致しなくても、インフラストラクチャをマークすることに なります。ワイヤレス デバイスの場合は、未識別 AP として使用されます。

一括管理ツールの詳細については、『*Cisco Unified Communications Manager* 一括管理ガイド』 の「インフラストラクチャ デバイスの管理」の章を参照してください。

### 有線ネットワークの更新

有線インフラストラクチャについてロケーション認識を有効にするために何も設定する必要は ありません。機能は自動的に有効になります。

有線電話を登録する際、電話機と Cisco Unified Communications Manager の間のシグナリングに よって、スイッチ インフラストラクチャでデータベースが動的に更新されます。Cisco Unified CM Administration での会社のスイッチ インフラストラクチャに関する詳細を、特定のスイッ チに接続されている電話機のリストも含め表示できます。

モバイルデバイスと異なり、有線デバイスは、通常、1つのスイッチから別のスイッチにロー ミングしません。会社内で従業員が席を替わったときなどに起こり得る、電話機が移動しない 場合は、電話機が新しいロケーションから再登録されると、新しいスイッチ情報でデータベー スが更新されます。Cisco Unified Communications Manager で、新しいスイッチは移動された電 話を接続されたエンドポイントとして表示されます。

スイッチが廃止され、ネットワークインフラストラクチャから削除される場合、そのスイッチ は、Cisco UnifiedCommunicationsManager内で見えたままです。インフラストラクチャのビュー から古いスイッチを削除するには、[アクセスポイントとスイッチの設定(Access Point and Switch Configuration)] ウィンドウで非アクティブ化する必要があります。

## ロケーション認識でサポートされるエンドポイント

次のエンドポイントは、ロケーション認識によるトラッキングをサポートしています。

- Cisco Uniifed ワイヤレス IP Phone 7925G
- Cisco Unified ワイヤレス IP 電話 7925G-EX
- Cisco Unified ワイヤレス IP 電話 7926G
- Cisco Jabber クライアント: 12.5 (1) SU1 でサポートされています。

これらのエンドポイントは、BSSID などの上流のインフラストラクチャ情報を、Cisco Unified Communications Manager に提供します。Cisco Emergency Responder は、AXL の変更通知を介し て、関連付けられたアクセスポイントを使用してデバイスを追跡できます。

デバイスのトラッキングを動作させるには、ワイヤレスアクセスポイントを Cisco Unified Communications Manager で定義する必要があります。これを行うには、ワイヤレスアクセスポ イントコントローラを同期するか、または一括管理を使用してワイヤレスアクセスポイントイ ンフラストラクチャをインポートします。

# <span id="page-3-0"></span>ロケーション認識の前提条件

この機能を使用すると、複数の Cisco Wireless LAN コントローラを使用して、Cisco Unified Communications Manager データベースを同期することができます。また、Cisco Wireless LAN Controller ハードウェア、およびアクセスポイントのインフラストラクチャもセットアップす る必要があります。詳細については、コントローラのドキュメンテーションを参照してくださ い。

# <span id="page-3-1"></span>ロケーション認識の設定タスク フロー

Cisco Unified Communications Manager でロケーション認識をセットアップするには、次のタス クを実行します。

始める前に

手順

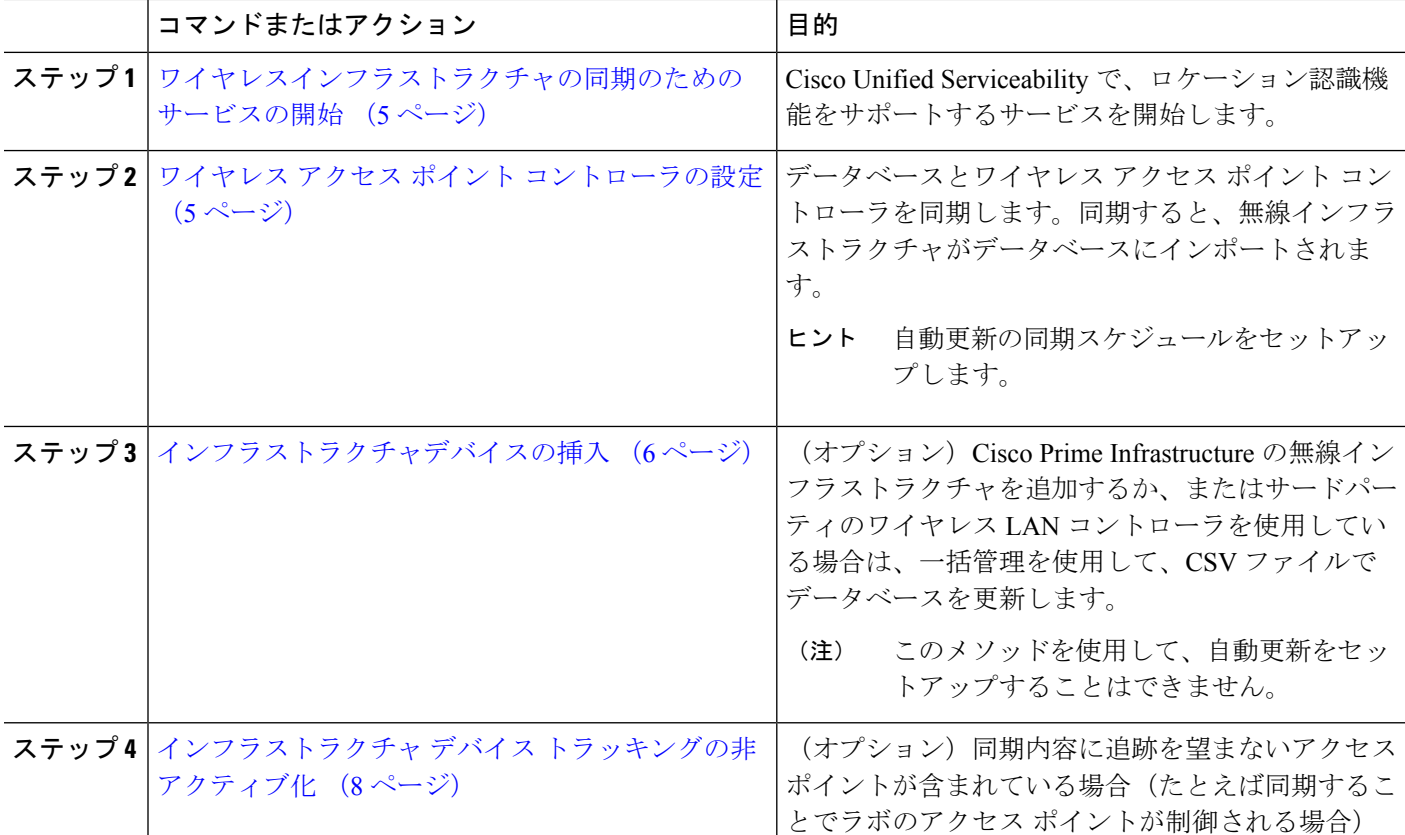

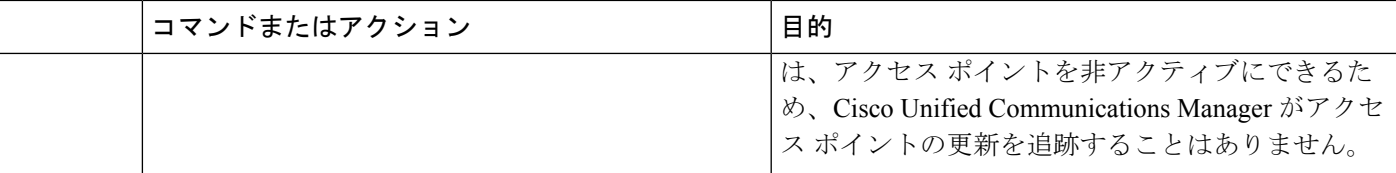

### <span id="page-4-0"></span>ワイヤレスインフラストラクチャの同期のためのサービスの開始

ロケーション認識機能をサポートするために、Cisco Wireless LAN コントローラとの同期をサ ポートするサービスを開始するには、次の手順を使用します。

- ステップ **1** Cisco Unified Serviceability にログインして、**[**ツール(**Tools**)**]** > **[**サービスの開始(**Service Activation**)**]** を 選択します。
- ステップ **2** [サーバ(Server)] ドロップダウン リストからパブリッシャ ノードを選択します。
- ステップ **3** 次のサービスがオンになっていることを確認します。
	- **Cisco CallManager**
	- **Cisco AXL Web Service**
	- **Cisco Wireless Controller Synchronization** サービス
- ステップ **4** (オプション)一括管理を使用して CSV ファイルからネットワーク インフラストラクチャをインポート する場合、[一括プロビジョニング サービス(Bulk Provisioning Service)] がオンになっていることを確認 します。
- <span id="page-4-1"></span>ステップ **5 [**保存(**Save**)**]** をクリックします。

## ワイヤレス アクセス ポイント コントローラの設定

次の手順を使用して、データベースを Cisco ワイヤレスアクセスポイントコントローラと同期 します。同期プロセス中に、UnifiedCommunications Managerは、そのコントローラが管理して いるアクセスポイント インフラストラクチャでデータベースを更新します。最大で 50 のワイ ヤレスアクセスポイントコントローラを追加できます。

- ステップ **1** Cisco Unified CM Administration で、**[**詳細機能(**Advanced Features**)**]** > **[**デバイスの位置のトラッキング サービス(**Device Location Tracking Services**)**]** > **[**ワイヤレス アクセスポイント**]** を選択します。
- ステップ **2** 設定するコントローラを選択します。
	- **[**検索(**Find**)**]** をクリックして、既存のコントローラを編集するコントローラを選択します。 • 新しいコントローラを設定するには、**[**新規追加**]** をクリックします。
- ステップ **3** 名前 フィールドに、コントローラの IP アドレスまたはホスト名を入力します。
- ステップ **4** コントローラの説明を入力します。
- ステップ **5** 次の手順を実行して、コントローラーへの SNMP メッセージに使用される SNMP 設定を行います。
- a) [SNMPバージョン(SNMPVersion)]ドロップダウンリストから、コントローラで使用するSNMPバー ジョン プロトコルを選択します。
- b) 残りの SNMP 認証フィールドに入力します。フィールドと設定オプションの詳細については、オンラ イン ヘルプを参照してください。
- c) [SNMP設定のテスト(Test SNMP Settings)] をクリックし、入力した SNMP 設定が有効であることを 確認します。
- ステップ **6** スケジュールされた同期を設定して、データベースを定期的に更新する場合は、次のようにします。
	- a) **[**スケジュール同期を有効にしてインフラストラクチャ デバイスを検出する(**Enable scheduled synchronization to discover Infrastructure Devices**)**]**をチェックします。
	- b) **[**すべての再同期を実行してください**]** フィールドで、同期スケジュールを作成します。
- **ステップ7** [保存 (Save) ] をクリックします。
- ステップ **8** (任意) データベースをすぐに更新するには、**[**同期 **(Synchronize)]** をクリックします。

(オプション)同期によって、管理する必要のないアクセスポイント (たとえば、使用中でな いラボ機器やアクセスポイント) がプルされた場合、そのアクセスポイントをトラッキングか ら削除できます。

## <span id="page-5-0"></span>インフラストラクチャデバイスの挿入

この手順を使用して、ワイヤレスアクセスポイントインフラストラクチャをCSVファイルから UnifiedCommunications Managerデータベースに一括インポートします。この手順を使用して、 CiscoPrime InfrastructureからエクスポートされたCSVファイルをインポートしたり、サードパー ティのワイヤレスアクセスポイントコントローラからアクセスポイントをインポートしたりす ることができます。

#### 始める前に

データファイルは、カンマ区切り値 (CSV) 形式で、次のように区切られた列で作成する必要 があります:

- アクセスポイントまたはスイッチ名
- IPv4 アドレス
- IPv6 アドレス
- BSSID ワイヤレスアクセスプロトコル(WAP)インフラストラクチャデバイスに必須
- 説明 ロケーションID、スイッチタイプとロケーションの組み合わせ、またはその他の意 味のあるID

IPv4アドレスとIPv6アドレスの両方を定義することも、IPv4アドレスまたはIPv6アドレスを定 義することもできます。 (注)

差し込みアクセスポイントの場合は、ベースのBSSIDに正規化した後、UnifiedCommunications Managerはデータベースの Basic Service Set 識別子(BSSID)を更新します。電子アクセスポイ ントの BSSID マスク計算の詳細については、「Cisco Meraki BSSID MAC [アドレスの計算](https://documentation.meraki.com/MR/WiFi_Basics_and_Best_Practices/Calculating_Cisco_Meraki_BSSID_MAC_Addresses)」を 参照してください。

非 Meraki CM アクセスポイントでは、Unified CMは、最後のバイトを0でマスクすることによ り、データベースの BSSID を更新します。

このマスクロジックは、Unified CM チャネルの BSSID ではなく、アクセスポイントを一意に 識別するのに役立ちます。

- ステップ **1 [**一括管理(**Bulk Administration**)**]** > **[**インフラストラクチャ デバイス(**Infrastructure Device**)**]** > **[**インフ ラストラクチャ デバイスの挿入(**Insert Infrastructure Device**)**]**.を選択します。 **[**インフラストラクチャ デバイスの挿入の設定(**InsertInfrastructure Device Configuration**)**]** ウィンドウが 表示されます。
- ステップ **2 [**ファイル名(**File Name**)**]** フィールドで、このトランザクション用に作成した CSV データ ファイルを選 択します。
- ステップ **3** [ジョブ情報(Job Information)] 領域に、ジョブの説明を入力します。

デフォルトの説明は、**[**インフラストラクチャ デバイスの挿入(**Insert Infrastructure Device**)**]** です。

- ステップ **4** ジョブを実行するタイミングを選択します。
	- すぐにジョブを実行する場合は、**[**今すぐ実行(**Run Immediately**)**]** ラジオ ボタンを選択します。
	- 後でジョブを実行する場合は、**[**後で実行(**Run Later**)**]** ラジオ ボタンを選択します。
- ステップ **5** [送信] をクリックします。 ジョブをただちにに実行することを選択した場合、ジョブは実行されます。
- ステップ **6** ジョブを後で実行するように選択した場合は、ジョブの実行スケジュールを設定します。
	- a) **[**一括管理(**Bulk Administration**)**]** > **[**ジョブスケジューラ(**Job Scheduler**)**]** を選択します。
	- b) **[**検索(**Find**)**]** をクリックし、作成したジョブを選択します。
	- c) **[**ジョブ スケジューラ(**Job Scheduler**)**]**ウィンドウで、いつジョブを実行するかをスケジュールしま す。
	- d) [保存 (Save) ] をクリックします。 スケジュールされた時間にジョブが実行されます。

## <span id="page-7-0"></span>インフラストラクチャ デバイス トラッキングの非アクティブ化

同期に、トラッキングする必要のないアクセスポイントまたはスイッチが含まれている場合 (たとえば、使用されていないラボ機器またはアクセスポイントで同期をプルする場合)は、ア クセスポイントを非アクティブ化したり、追跡から切り替えたりすることができます。このア クセスポイントまたはスイッチのステータスは、UnifiedCommunications Managerによって更新 されません。

- ステップ **1** Cisco Unified CM Administration で、**[**詳細機能(**Advanced Features**)**]** > **[**デバイスの位置のトラッキング サービス(**Device Location Tracking Services**)**]** > **[**スイッチとアクセスポイント(**Switches and Access Points**)**]** を選択します。
- ステップ **2** [検索(Find)] をクリックして、追跡を停止するスイッチまたはアクセス ポイントを選択します。
- ステップ **3** [選択項目の非アクティブ化(Deactivate Selected)] をクリックします。

#### 関連資料

システムの設定が完了し、システムが稼動している場合は、次の章のタスクを使用して、イン フラストラクチャを継続的に管理することができます。

詳細については、『Administration Guide for Cisco Unified [Communications](http://www.cisco.com/c/en/us/support/unified-communications/unified-communications-manager-callmanager/products-maintenance-guides-list.html) Manager and IM and [Presence](http://www.cisco.com/c/en/us/support/unified-communications/unified-communications-manager-callmanager/products-maintenance-guides-list.html) Service』の「インフラストラクチャの管理」を参照してください。